Dodavatel při nahrání souboru v sekci pod tlačítkem *Podání nabídky* ověří data souboru v první části takto:

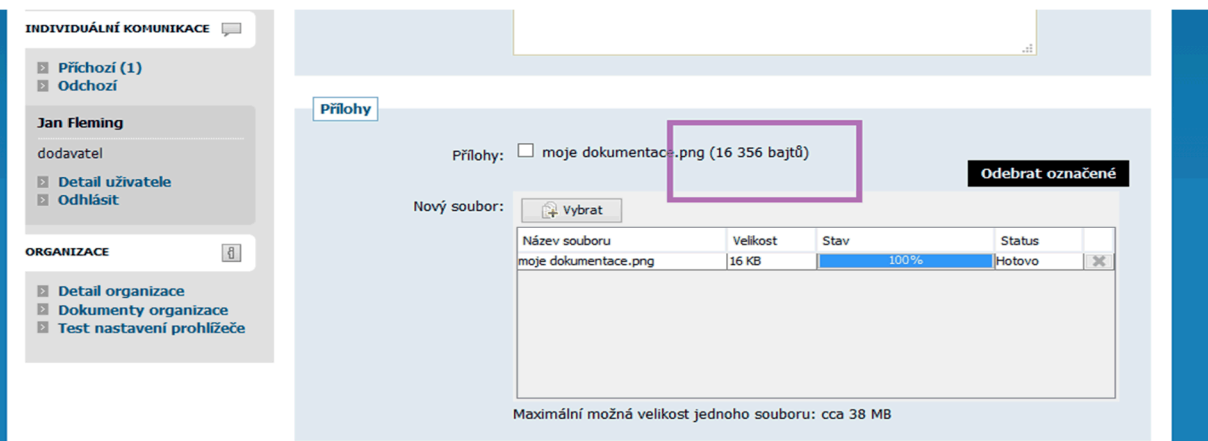

V další části se zobrazí při přiložení kurzoru na *Info* množství dat a je zde tedy monžé ověřit, zda je soubor celý:

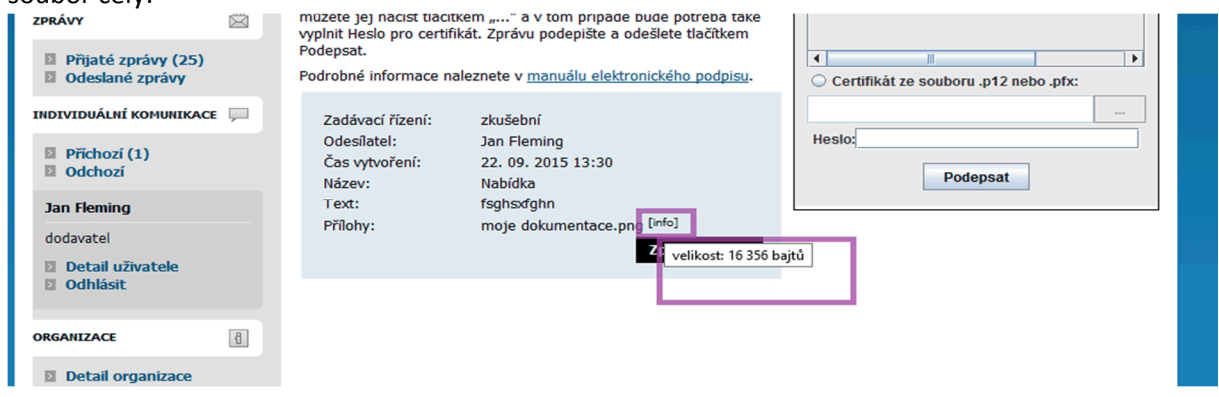

Ve vývoji je funkce, která potvrdí dodavateli, že byla nabídka úspěšně odeslána.

Po odeslání nabídky je v sekcích *Odeslané elektronické nabídky / žádosti o účast* a *Oprávněné osoby za dodavatele* možné zkontrolovat přibylé označení nabídky *N* a přijatou nabídku jako takovou:

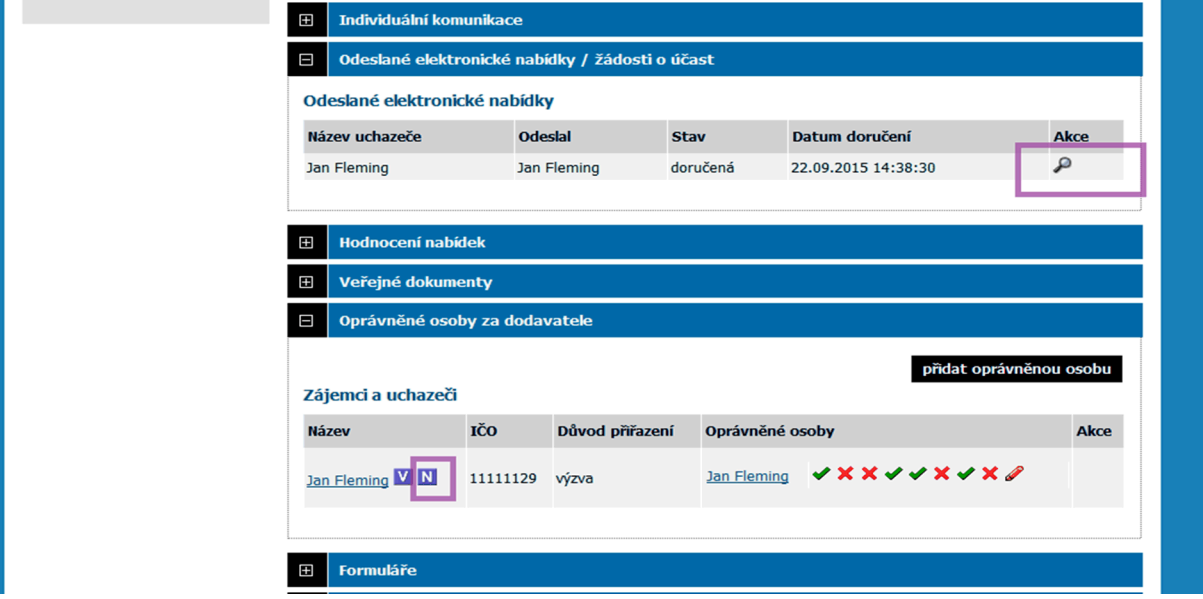

Po rozkliknutí *lupy* ( viz. předchozí obrázek) uvidí data o souboru a další . Pouze tyto údaje uvidíte zároveň i vy jako zadavatel, dokud neproběhne *datum podání nabídky*, kdy bude možné soubory otevřít:

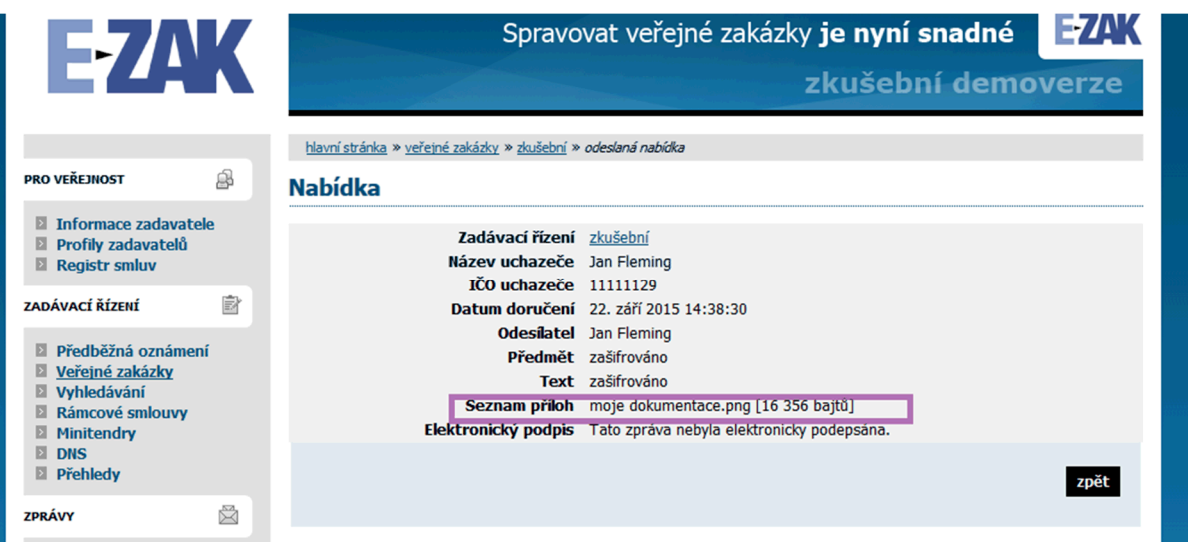